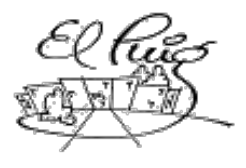

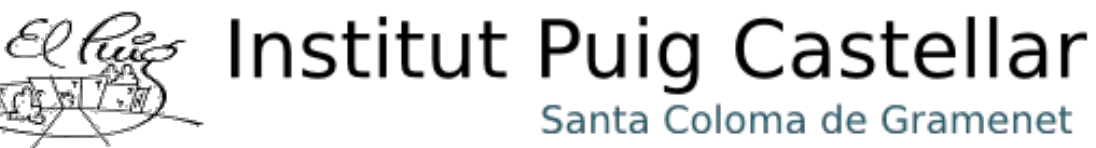

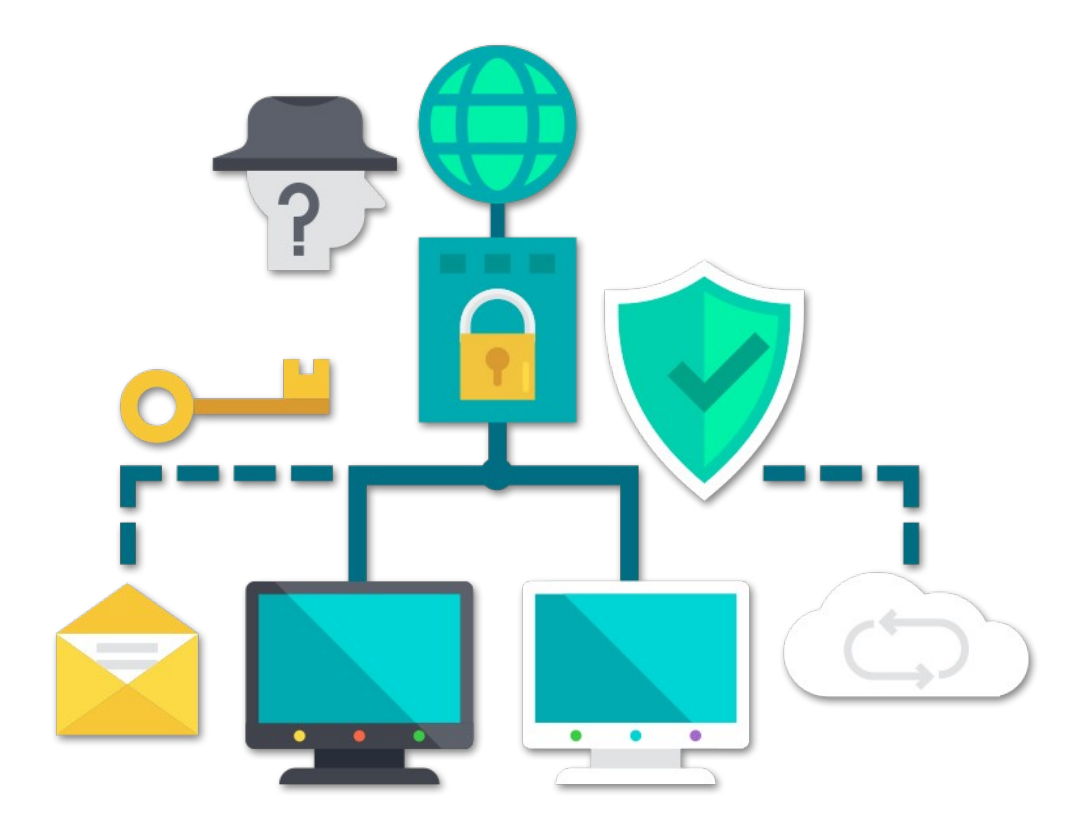

# **Web Stresser**

**Aure Gonzales Jimenez** Jair Simón

SMX<sub>2</sub>

### **Resum del projecte (màxim 250 paraules):**

El nostre projecte es basa en una web stresser, aquesta és una web amb diverses eines per fer diversos testejos fora o dins de la xarxa i tot fet desde la nostra pàgina com per exemple atacs DoS, DDOS - Proxies, Stressers etc. Això l'aprofitarien molt bé els encarregats de la seguretat de la xarxa a les empreses, com també usuaris de l'escola.

A la página també es pot registrar como usuari gratuït pero a més n'hi hauran plans de pagament, com usuaris de distints nivells els quals poden tenir accés a més i millors eines.

## **Abstract (in English, 250 words or less):**

Our project is based on a web stresser, this is a website with several tools to do various tests outside or inside the network and everything done from our site such as DOS, DDOS attacks, Stressers etc. This would be very useful for those responsible for network security in companies and users of school.

On the page you can also register to be a free user, but there will be payment plans or premiums at different levels that may have access to more and better tools.

### **Paraules clau (entre 4 i 8):**

- **1. Stresser**
- **2. DoS**
- **3. DDoS**
- **4. Web**

## **Índex**

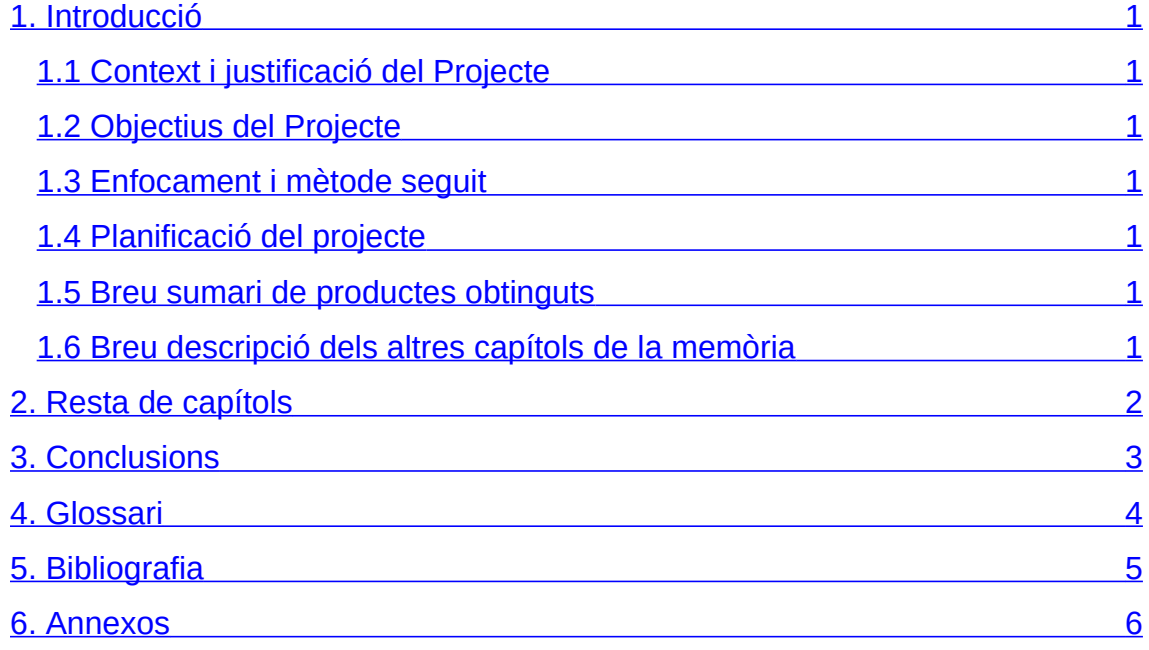

## <span id="page-3-0"></span>1. Introducció

## <span id="page-3-1"></span>**1.1 Context i justificació del Treball**

El nostre treball intenta cobrir les necessitats d'una persona que cerca o vol fer diversos testejos dins o fora de la xarxa tot des d'una web que proporciona el programari necessari, inclòs en algunes eines mostra el codi per a l'usuari, perquè pugui comprendre el seu funcionament.

A la web tindrem un accés i registre per a usuaris, un cop dins del servei ofert podem optar per diversos tipus de plans de compra (exemple: usuari normal, usuari vip, usuari platí) que segons el tipus de pla permetrà tenir unes eines o moltes altres més.

El projecte també té com un objectiu personal el qual és aportar el que s'ha après durant aquests dos anys de grau mitjà de SMX, proporcionar a l'Usuari eines funcionals (2019) i seguir aprenent pel nostre compte ficant-nos més en el món de la informàtica i anar implementant tot l'après en el projecte.

Això vol dir que un cop acabat aquest projecte pot ser que intentem millorar-lo amb el pas del temps.

## <span id="page-4-0"></span>**1.2 Objectius del Treball**

El nostre projecte tracta d'oferir un servei web que proporcionarà eines amb els quals fer proves d'estrès amb programari de:

- Denegació de servei
- Ping en línea **hecho**
- Traceroute **hecho**
- DNS lookup **hecho**
- WHOIS **hecho**
- Verificació de port **hecho**
- Reverse DNS Lookup **hecho**

Programas en format web per fer proves d'estrès.

- HPING3
	- FLOOD
		- ICMP
		- UDP
		- SYN
		- ACK
		- FIN
		- RST
		- ETC...
- PING DE LA MORT
- FLOOD UDP TCP
- SLOWLORIS / SLOW HTTP

### **1.3 Enfocament i mètode seguit**

Mètode:

- Creació i configuració d'una màquina virtual amb un servidor web
- Creació i configuració de la pàgina web
- Realitzar un estudi de les eines necessàries per poder testejar i veure els límits de la nostra xarxa
- Implantació d'aquestes eines a la pàgina web

## <span id="page-5-0"></span>**1.4 Planificació del projecte**

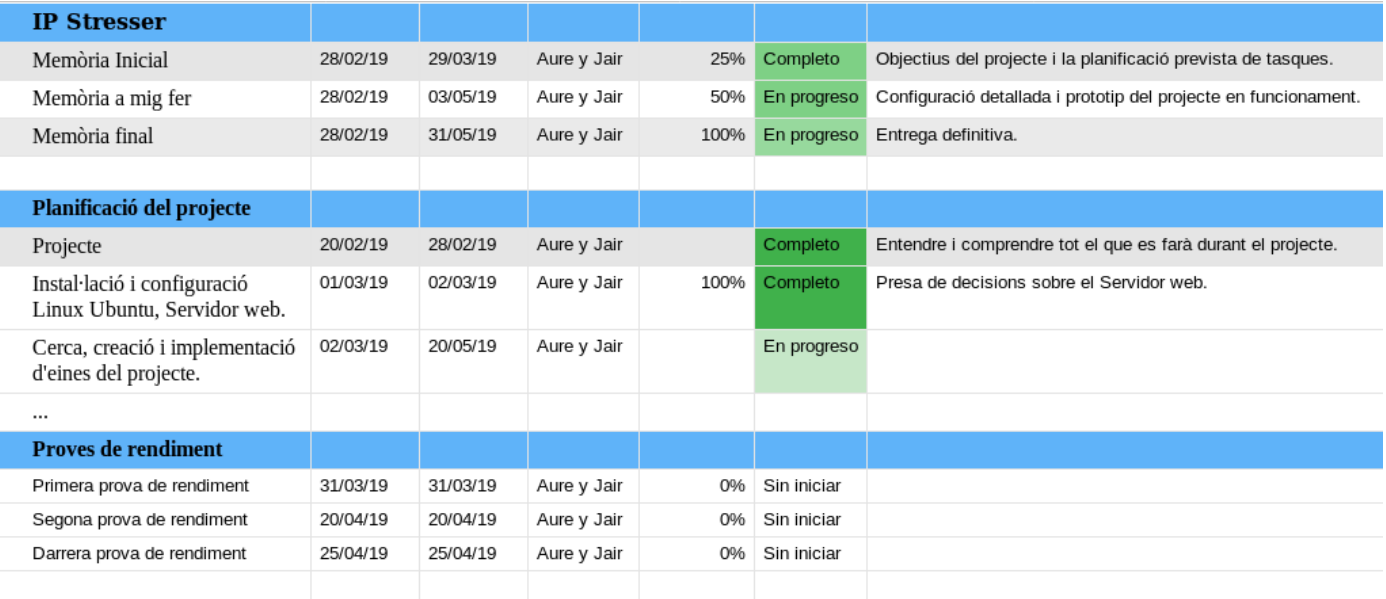

### <span id="page-6-0"></span>**1.5 Breu sumari de productes obtinguts**

- Presa de decisions del contingut del projecte.
- "Programació" diferents pàgines de la web Stresser.
- "Programació", adaptació e integració de PHP:
	- LOGIN
	- REGISTRE
	- BASE DE DADES
	- ROLS D'USUARI ADMINISTRADOR
- - Integració de diferents eines web, scripts, etc...
- Proves.
- PHP: Utilitzem php per executar ordres en mode shell, exec. Que ens interpreta i llança les ordres que li indiquem, ja que li donem permisos per poder accedir a carpetes, arxius que nosaltres creiem que ha de tenir.

### <span id="page-6-1"></span>**1.6 Breu descripció dels altres capítols de la memòria**

Farem 3 capítols els quals inclouen:

- La instal·lació
- La configuració
- La finalització

## 2. Instal·lació

Necessitem montar una maquina virtual, nosaltres hem escollit un ubuntu 19.04 que es el més recent i ens l'ha facilitat el nostre profesor Victor.

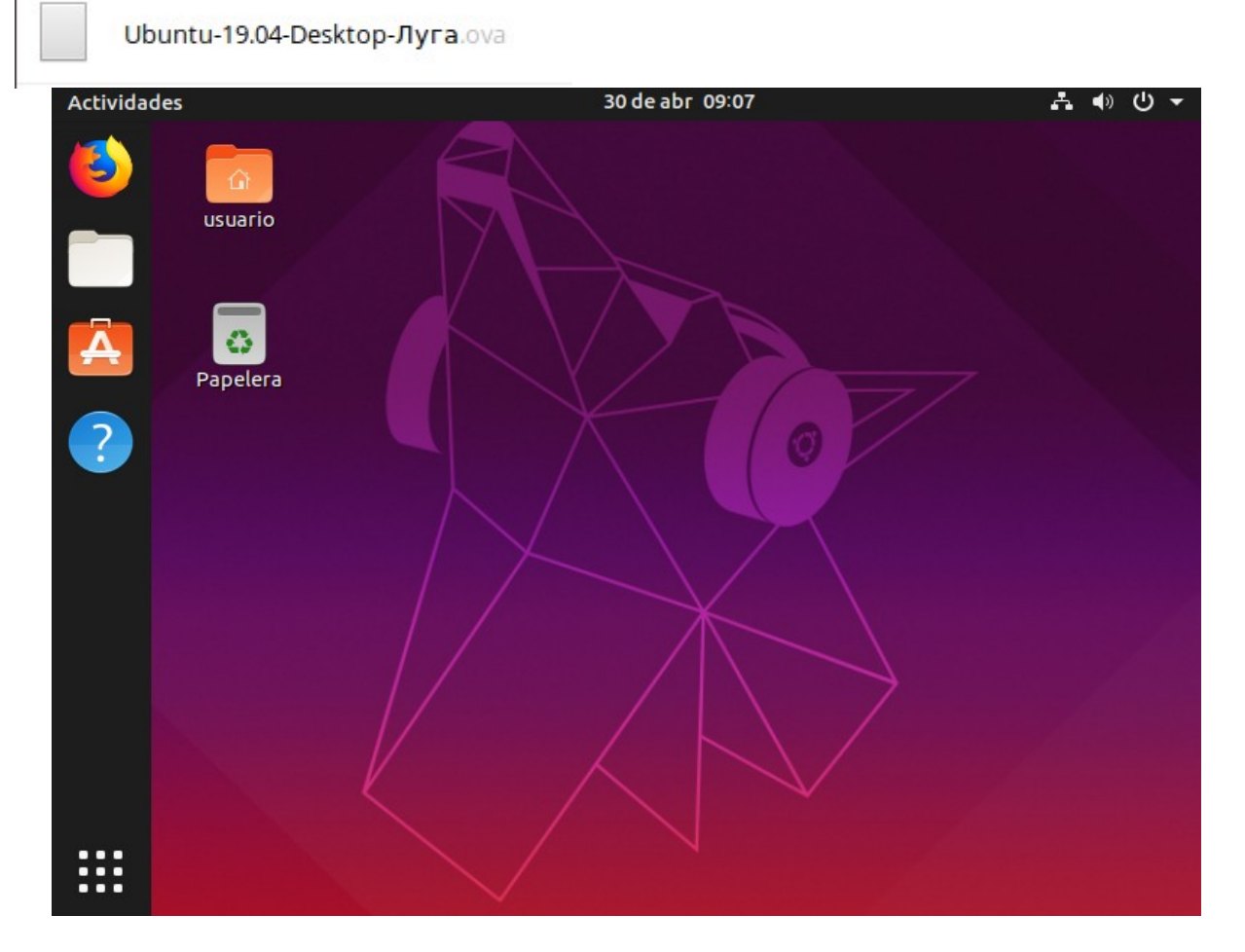

Dins d'aquesta màquina tindrem que montar i instalar una LAMP stack en la qual hem utilitzat els coneixements obtinguts amb el nostre professor Ruben i dins d'ella:

### **-Servidor web**

Comencem instal·lant el servidor web en aquesta ocasió nosaltres hem decidir fer-ho amb el servidor web apache2 ja que ho hem utilitzar bastant amb Ruben.

Utilitzem el comand per instalar apache.<br>usuario@luga:~\$ \$ sudo apt-get install apache2

Comprovem si s'ha instal·lat correctament.

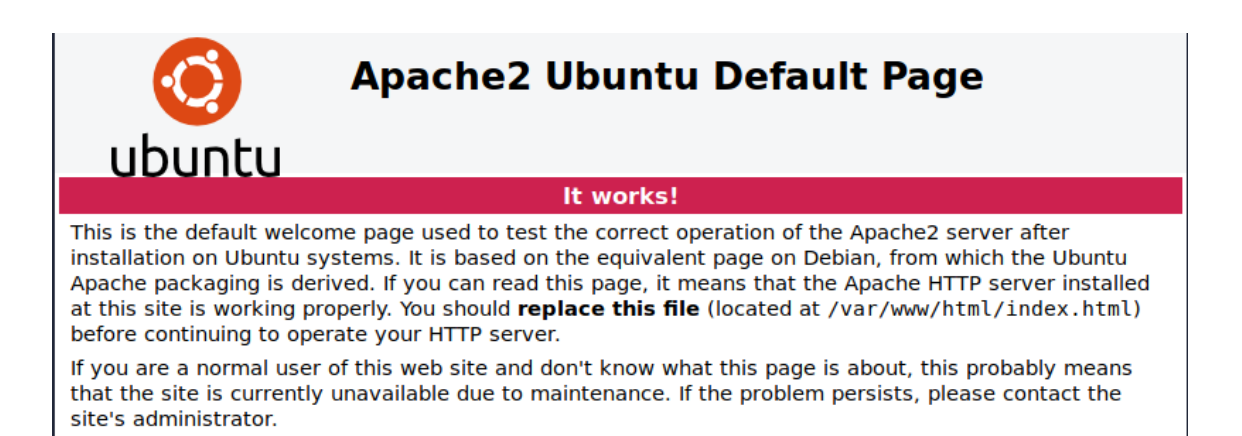

## **-Base de datos**

Per ha la base de dades hem decidit utilitzar MySQL perquè és el que mes hem utilitzat a clase.

Comandament per instalar la base de dades MySQL. usuario@luga:~\$ sudo apt-get install mysql-server

## **-Librerías PHP**

Instal·lem PHP i les llibreries necessàries per apache y MySQL.

Comandament per instalar php.<br>usuario@luga:~\$ sudo apt-get install php

Comandament per instalar les llibreries php per apache i MySQL. usuario@luga:~\$ sudo apt-get install libapache2-mod-php php-mysql

## **-phpmyadmin**

Instal·lem phpmyadmin per a administrar la base de dades i crea un base de dades per a la nostra web.

Comandament per instalar phpmyadmin. usuario@luga:~\$ sudo apt-get install phpmyadmin

Quan pregunti quin servidor es debería configurar automáticamente seleccionem apache2 amb la tecla espai i aceptem.

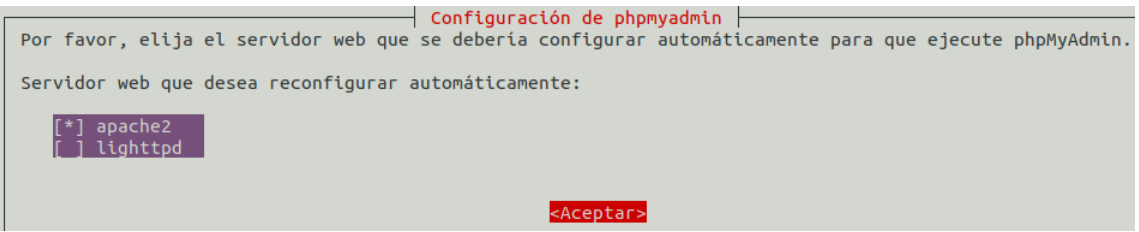

Quan pregunti si volem configurar la base de dades de phpmyadmin amb dbconfig-common li donem que si.

¿Desea configurar la base de datos para phpmyadmin con «dbconfig-common»?

 $<$ No $>$ 

Ens demanara la contrasenya per l'usuari root de MySQL.

 $500$ 

Contraseña de aplicación MySQL para phpmyadmin:

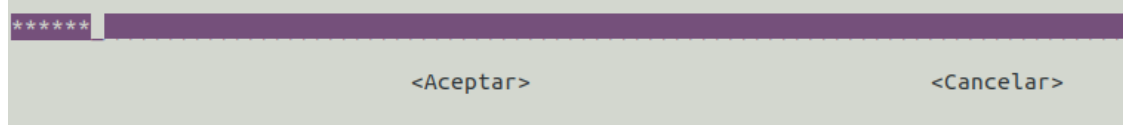

# 2.1.Configuració

## **-VirtualHost**

Hem de crear l'estructura de directoris on allotjarem la nostra instal·lació la nostra web s'anomenara webstress.local i la instal·larem al directori per defecte on apache espera que guardem els nostres sites a **/var/www.**

Creem el directori de la nostre web.

usuario@luga:~\$ sudo mkdir /var/www/webstress.local

```
Donem els permisos necessaris.<br>usuario@luga:~S sudo chown -R SUSER:www-data /var/www/webstress.local
usuario@luga:~$ sudo chmod -R 775 /var/www/webstress.local
```

```
#webstress.local.conf
<VirtualHost *:80>
    ServerAdmin admin@webstress.local
    ServerName www.webstress.local
    ServerAlias webstress.local
    DocumentRoot /var/www/webstress.local
    ErrorLog ${APACHE_LOG_DIR}/error.log
    CustomLog ${APACHE LOG DIR}/access.log combined
</VirtualHost>
```
Guardem l'arxiu i ja estaria.

Hara habilitem el VirtualHost. usuario@luga:~\$ sudo vi /etc/apache2/sites-available/webstress.local.conf usuario@luga:/etc/apache2/sites-available\$ sudo a2ensite webstress.local.conf

Reiniciem apache.

usuario@luga:/etc/apache2/sites-available\$ sudo service apache2 restart

Incluim els nostres sites al fitxer de hosts

Per a poder accedir als nostres hosts mitjançant el nom hem d'indicar-lo al fitxer de hosts coneguts de la nostra màquina.

```
$ sudo vi /etc/hosts
# /etc/hosts
127.0.0.1 www.webstress.local
```
Per comprovar que funciona accedim al nostre domini local desde el navegador.

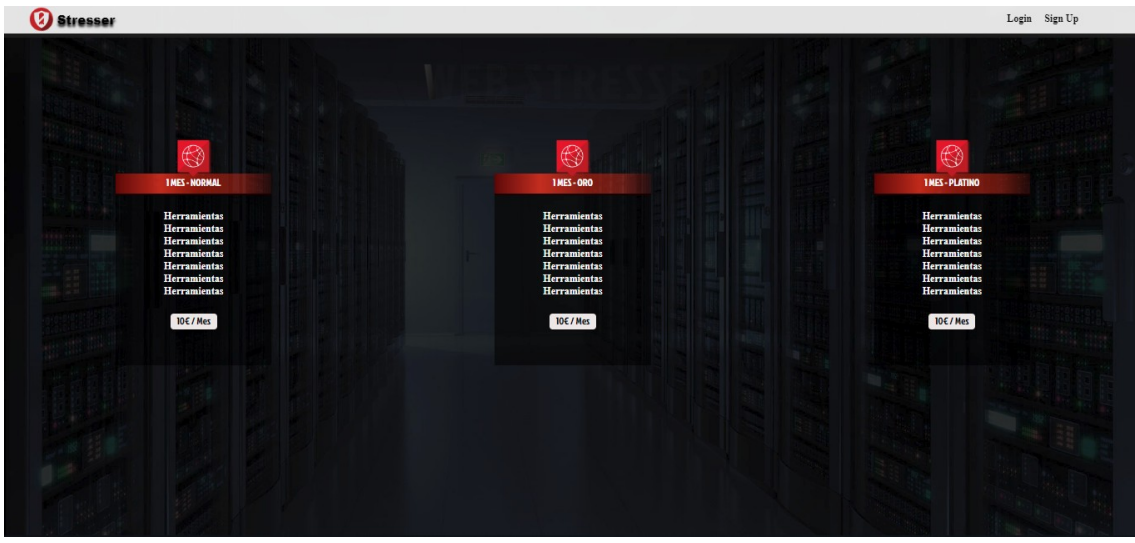

#### **-PHP**

Hem estat investigant una mica i aprenent php per el nostre compte i amb ajuda d'internet i videos de youtube i l'hem implementat a la nostra pàgina aquí mostrem el que hem fet.

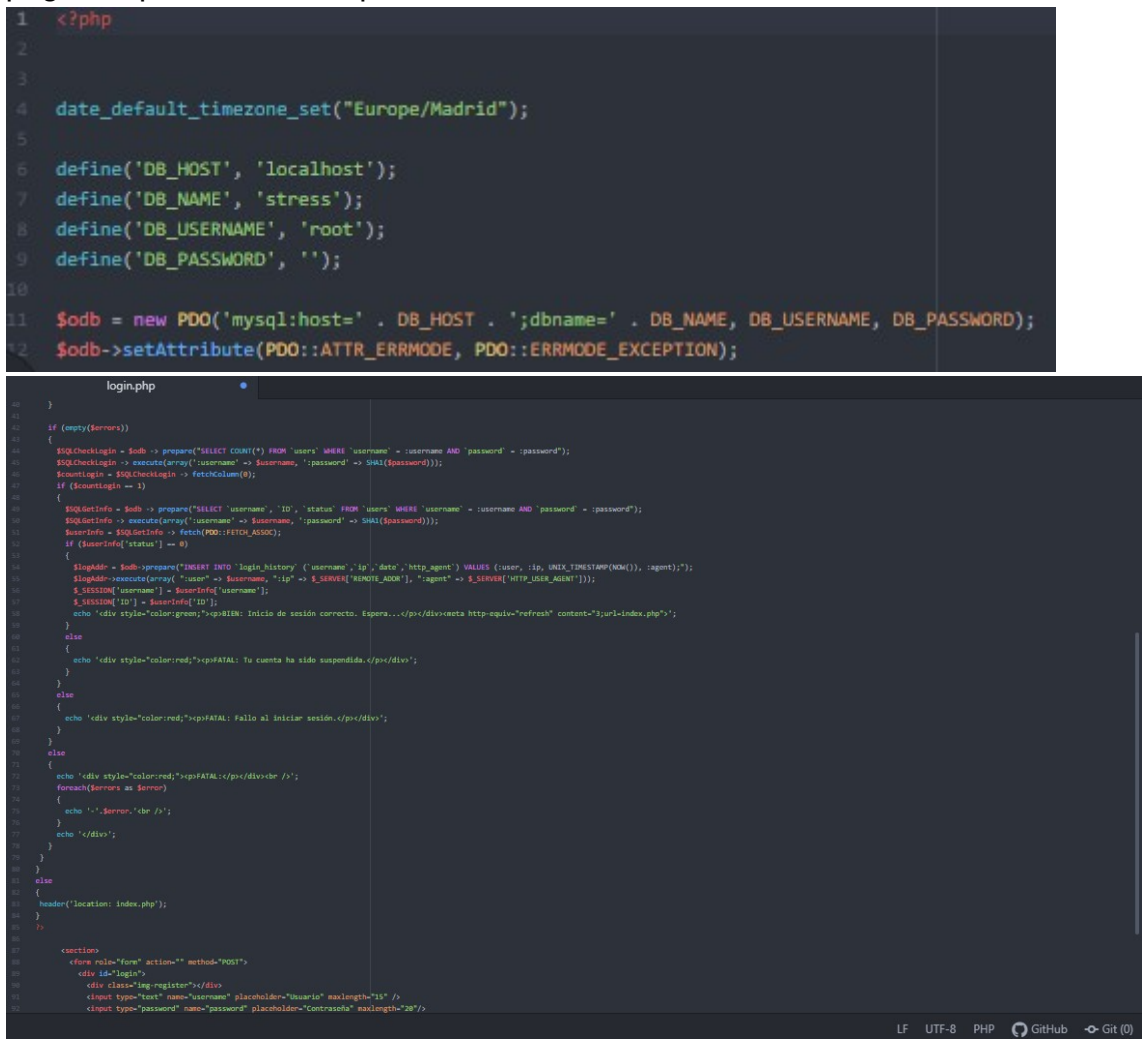

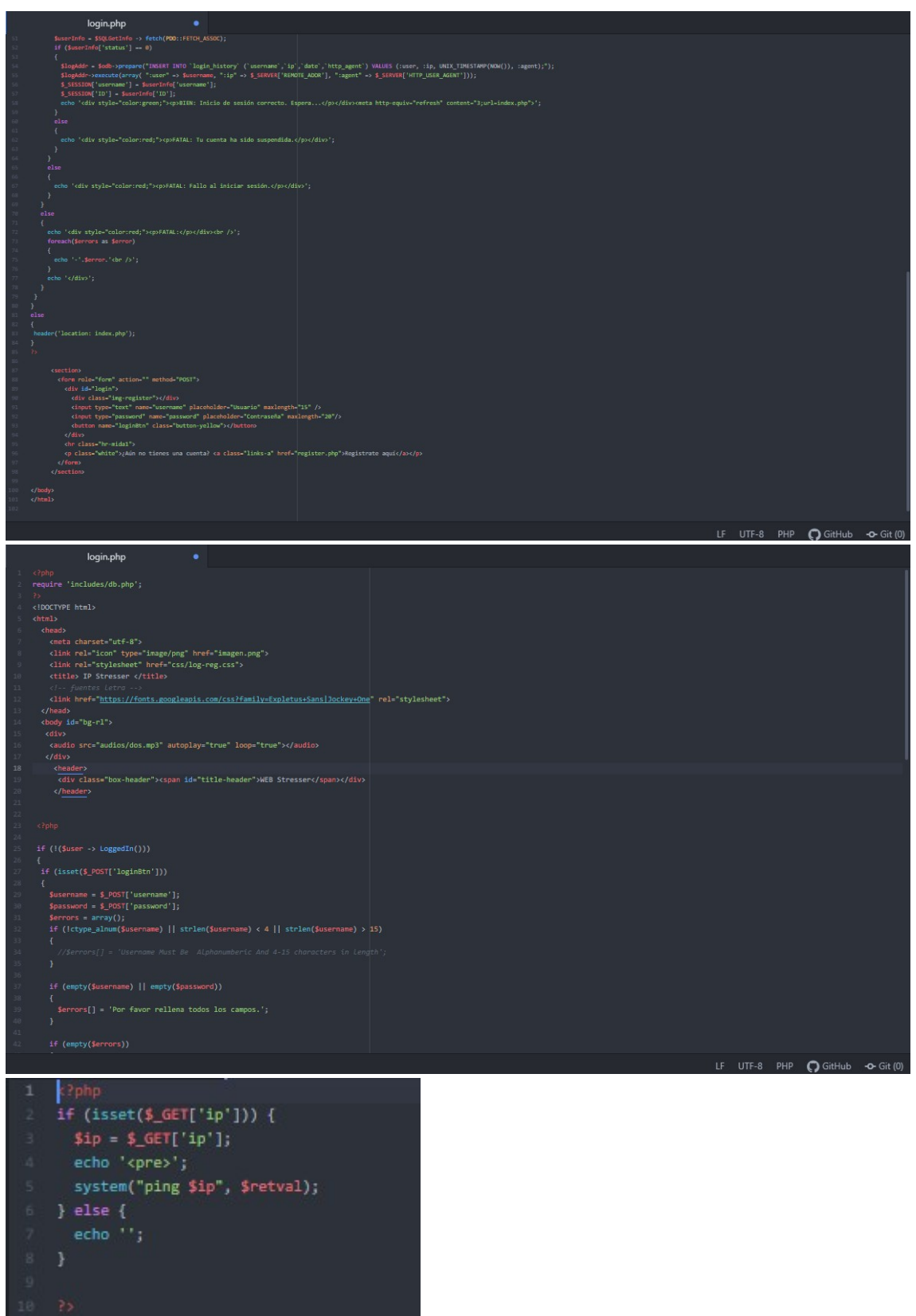

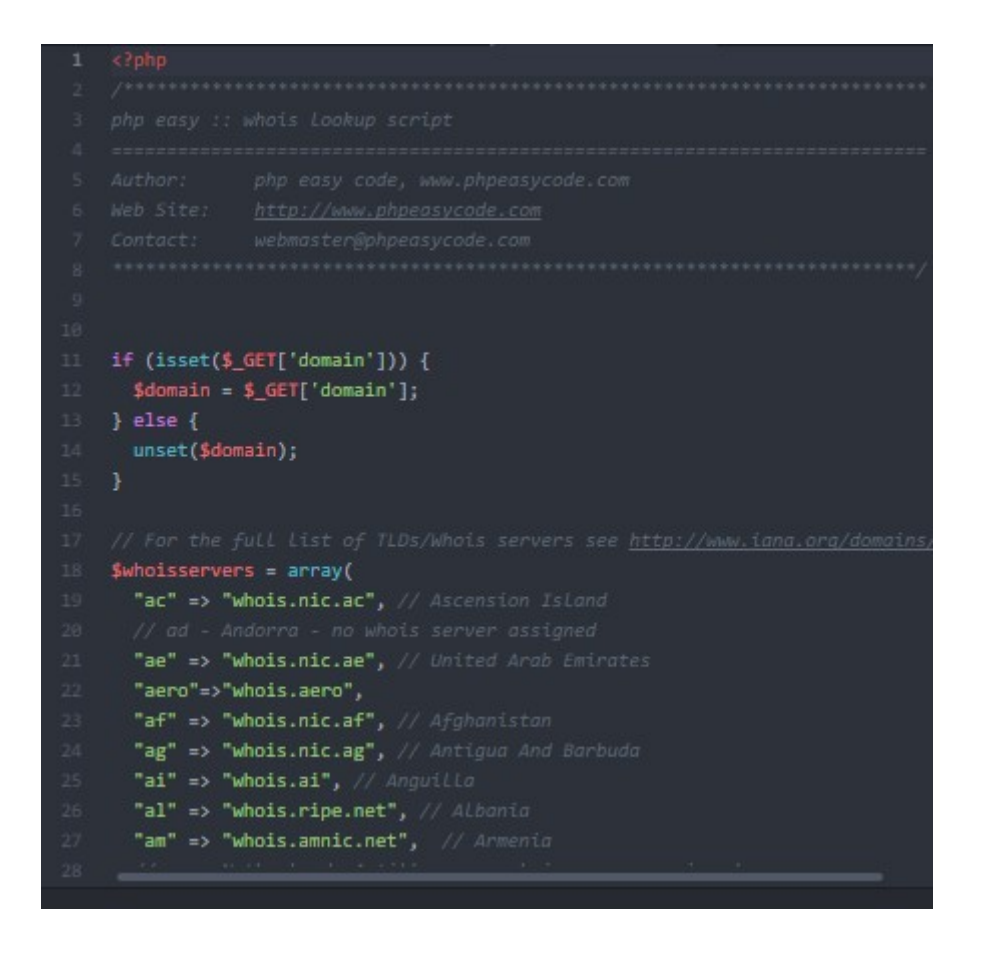

## **-Base de dades**

Aquí tenim feta la taula d'usuaris a la base de dades

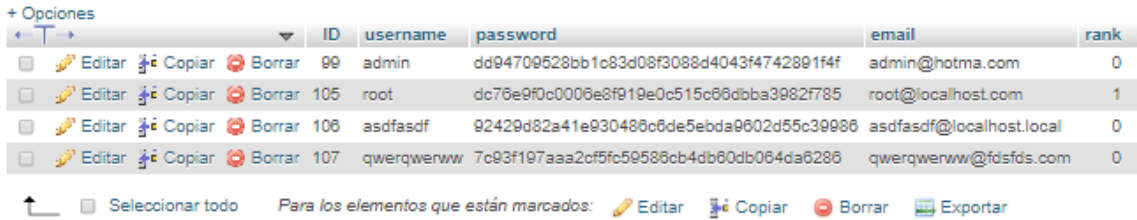

## **-Una mica de la pàgina web**

Aqui hos mostrem com va quedant la pàgina web no està finalitzada pero no queda molt cal afegir més eines i modificar una mica més la seva configuració i disseny.

Aquí veiem l'inici de la pàgina com es pot veure tenim per escollir entre 3 tipus d'usuari per poder gaudir de més beneficis i tenim també els botons per iniciar sessió i registrarse.<br><sup>Østresser</sup>

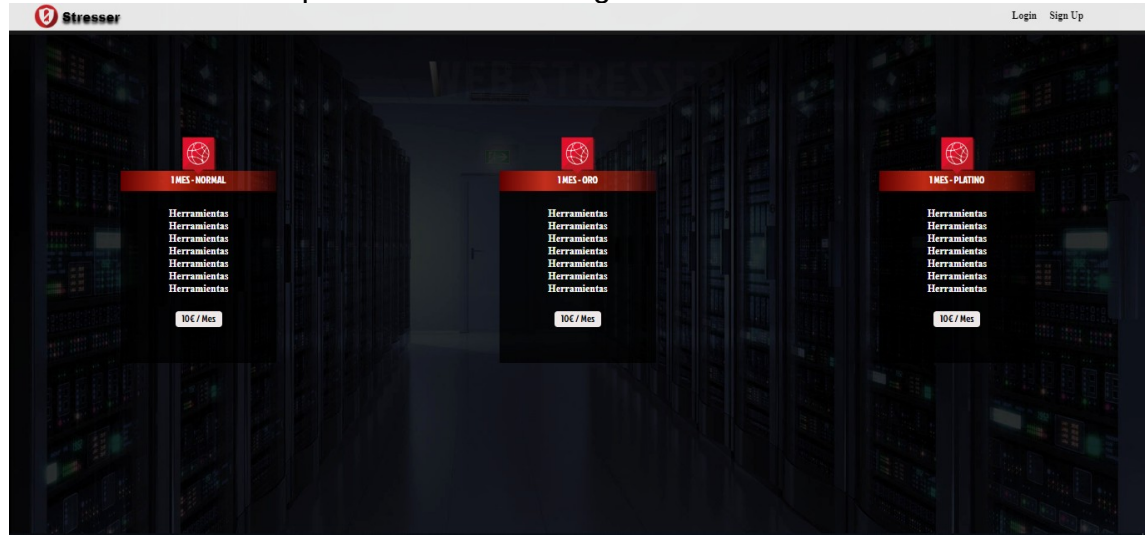

Si anem a sign up ens portarà a aquesta pàgina i si omplim els paràmetres podem registrar-nos per tenir accés a la pàgina.

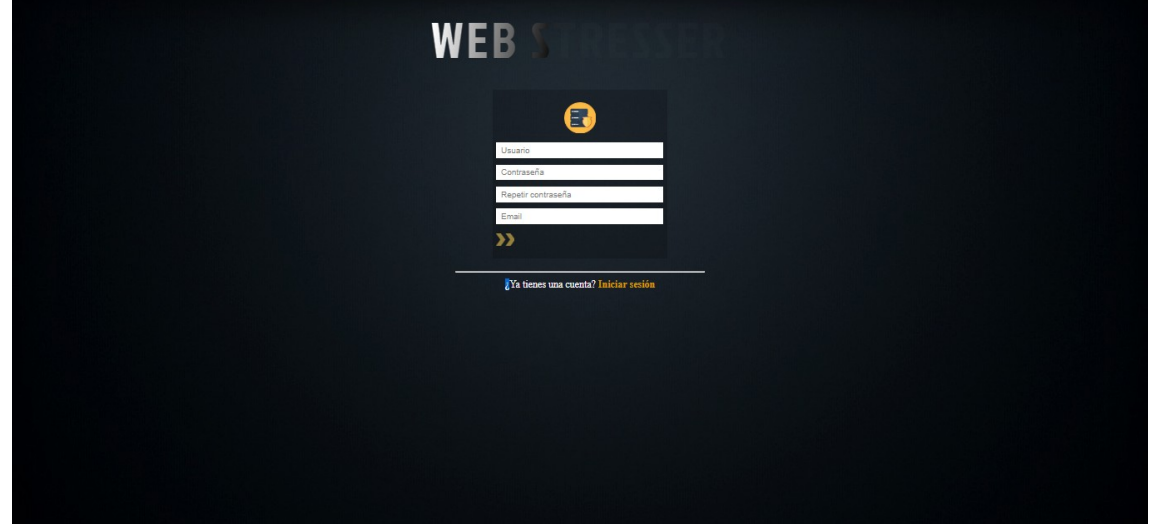

Si ja estem registrats i pulsem en Login ens porta a la pagina de login on podrem iniciar sessió i accedir a la pàgina.

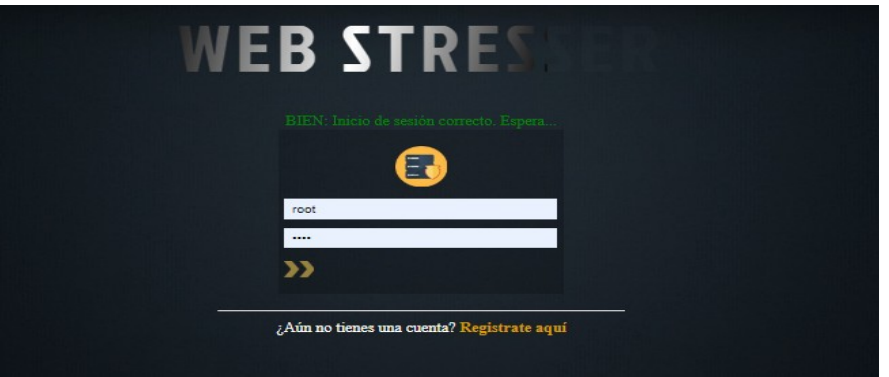

Quan accedim a la pàgina ens trobarem amb les eines amb les que treballarem entre altres paràmetres (estem treballant encara amb el disseny i les eines aixo nomes es una beta).

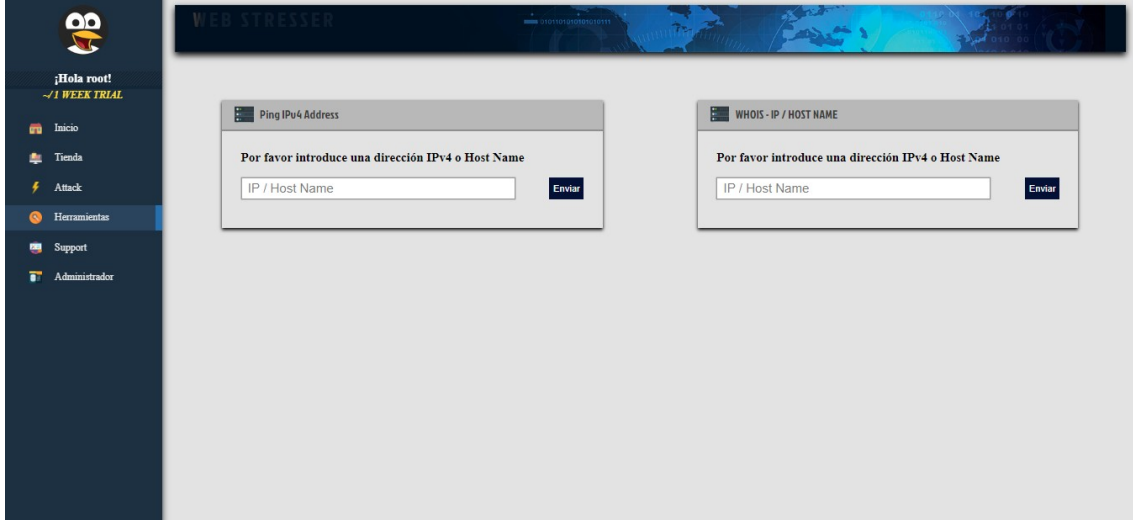

Com veiem en aquest moment tenim aquestes eines i funcionen a la perfecció aquí mostrem una prova de les dos

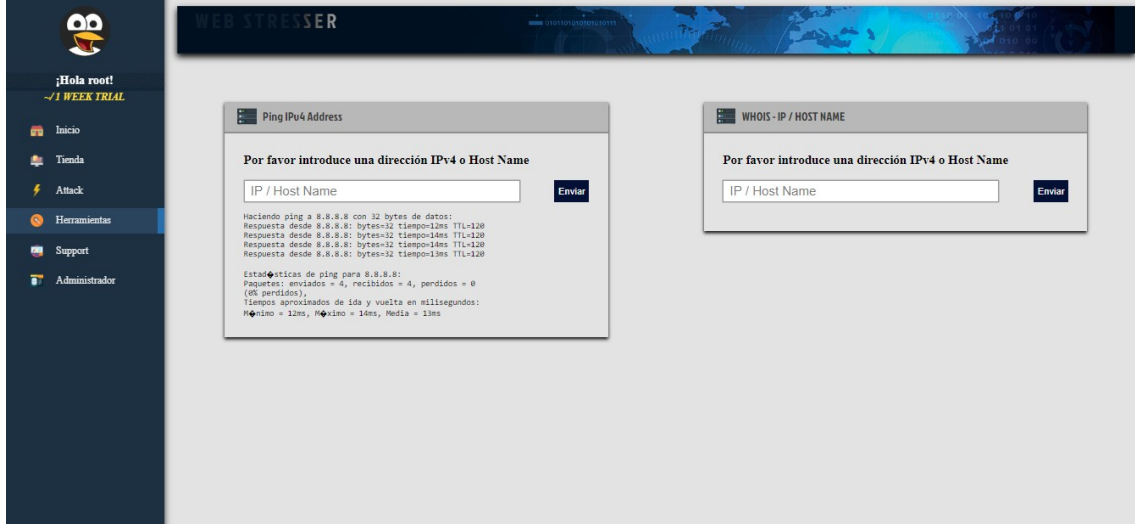

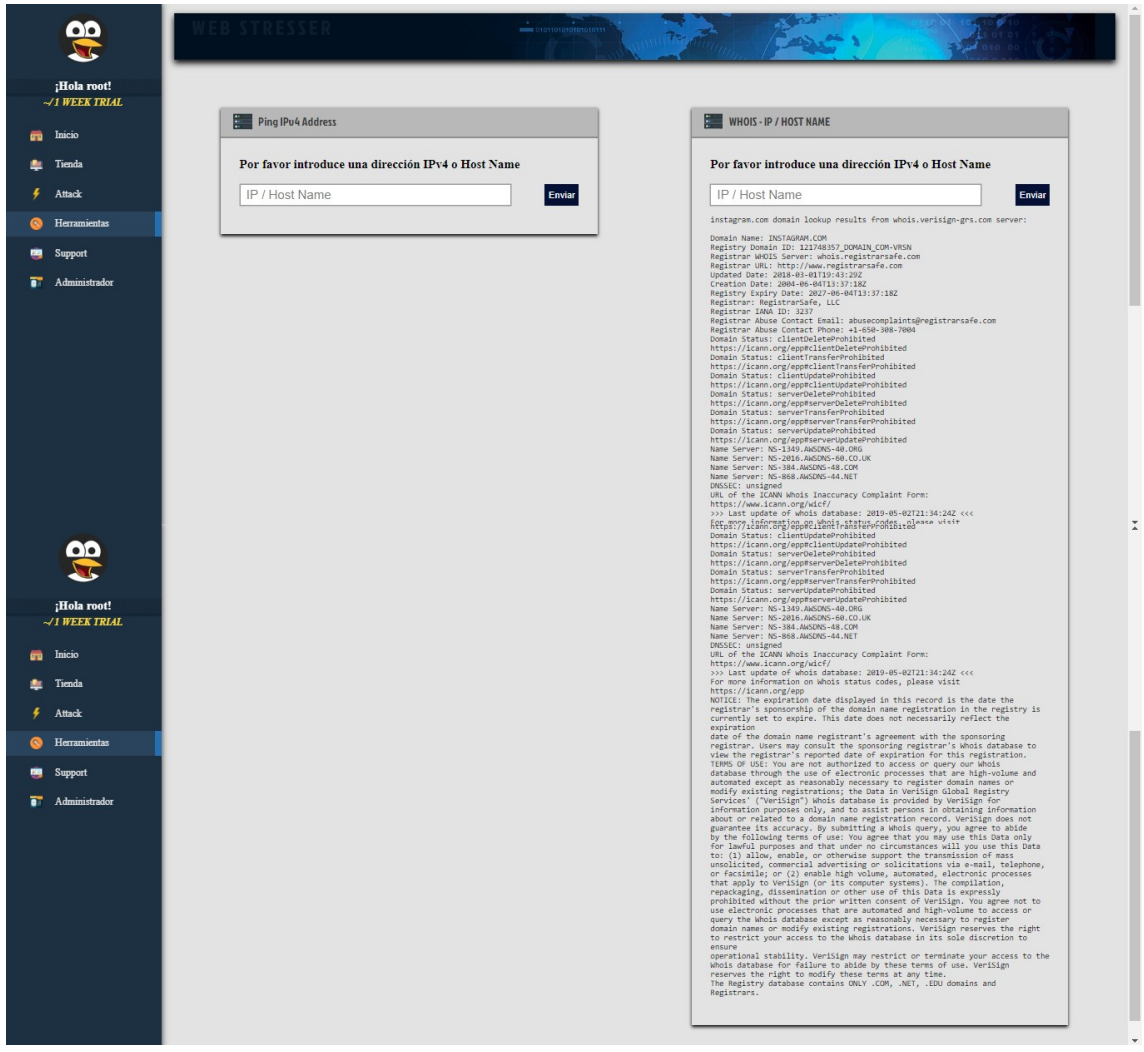

## 2.2

- "Programació" diferents pàgines de la web Stresser.

- Adaptació e integració de PHP

(Es ira afegint més contingut durant el transcurs del projecte).

"Programar" amb **html, php**, **bash** página:

as usuario@server: /var/www/webstress.local

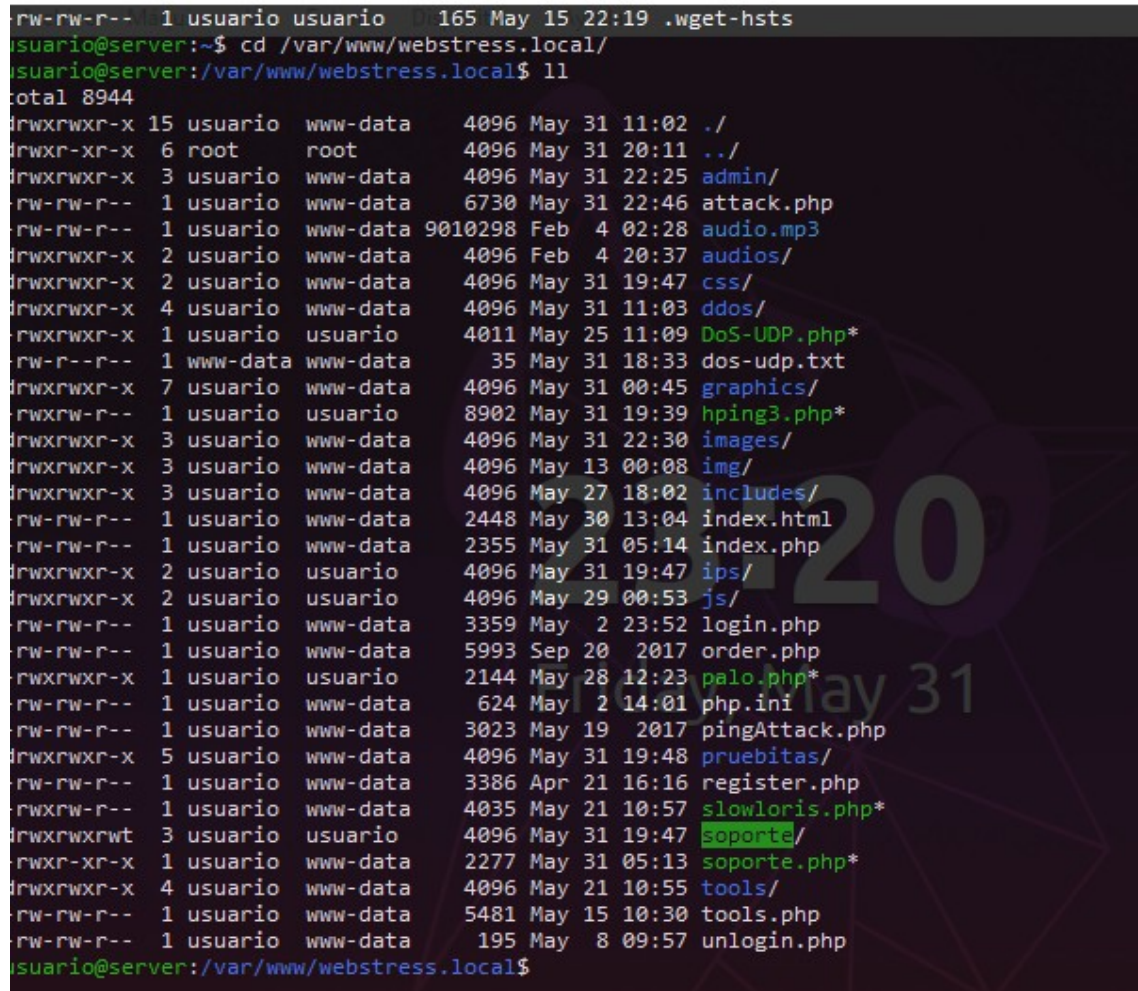

aixó i més!!!!

2.3 Integració de diferents eines web, scripts, etc…

Amb la web feta ens toca implementar les eines per els usuaris.

# 3. Finalització

Una vegada finalitzat tot ja podem veure com a quedat la nostra web.

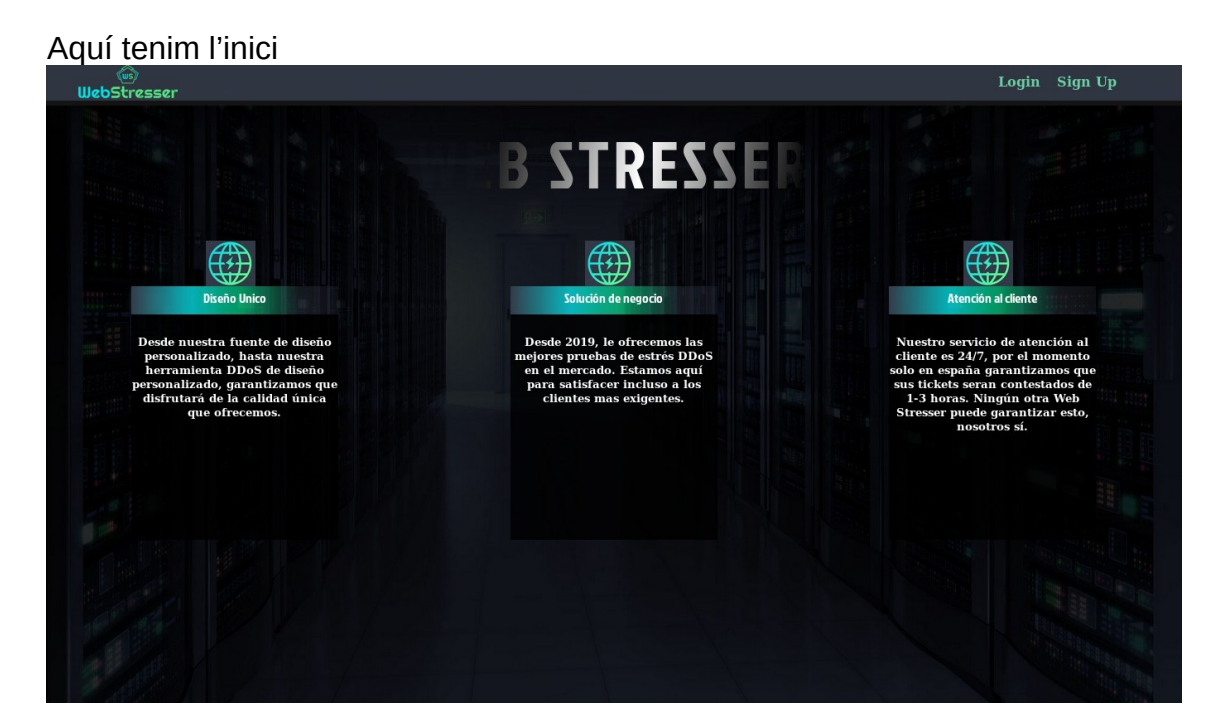

## El sign up per poder registrarse

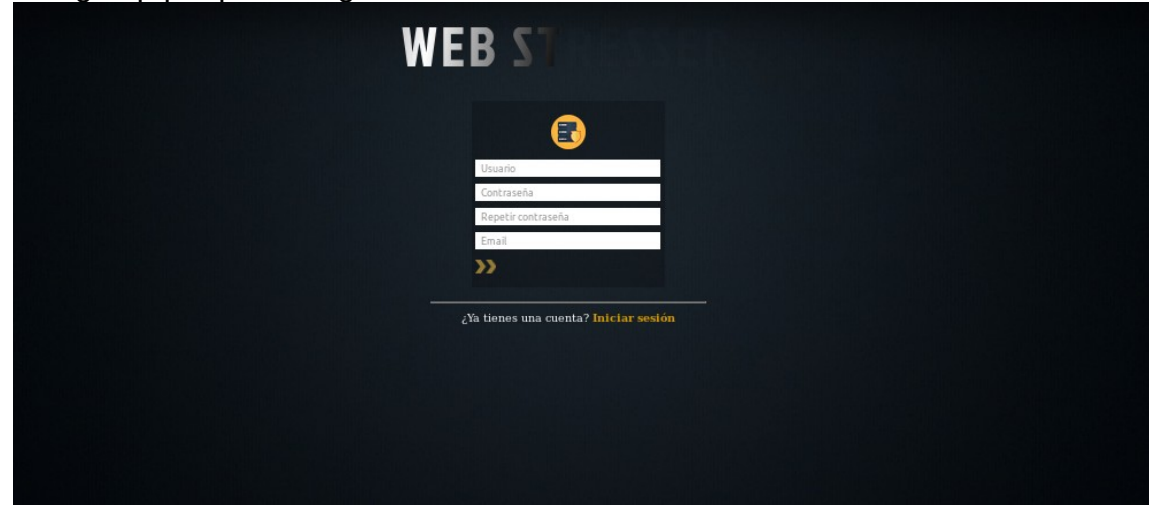

El login per iniciar sesió

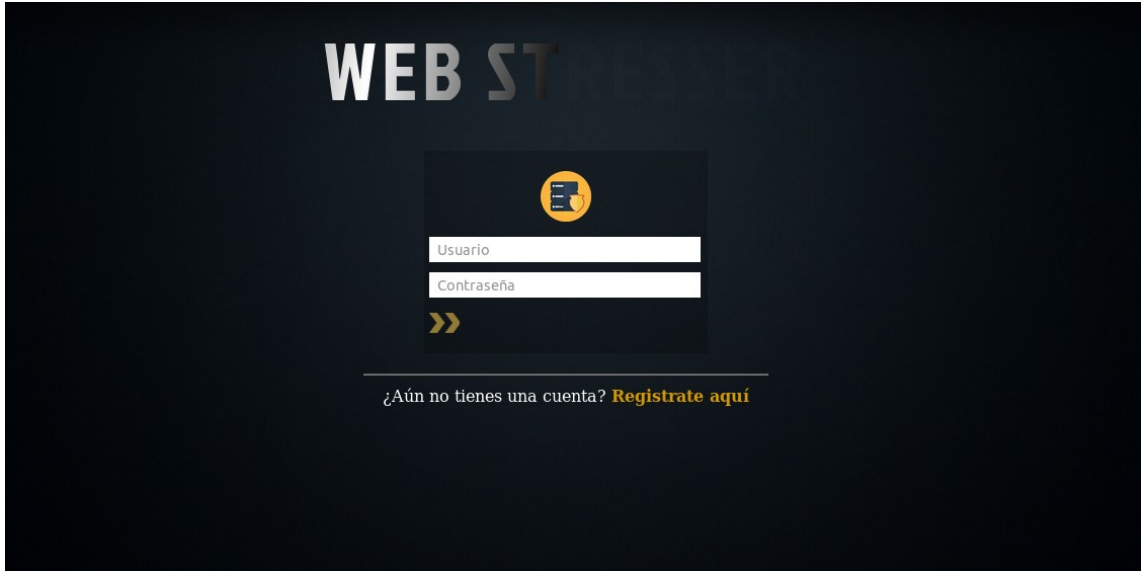

Una vegada dins aquest és l'inici

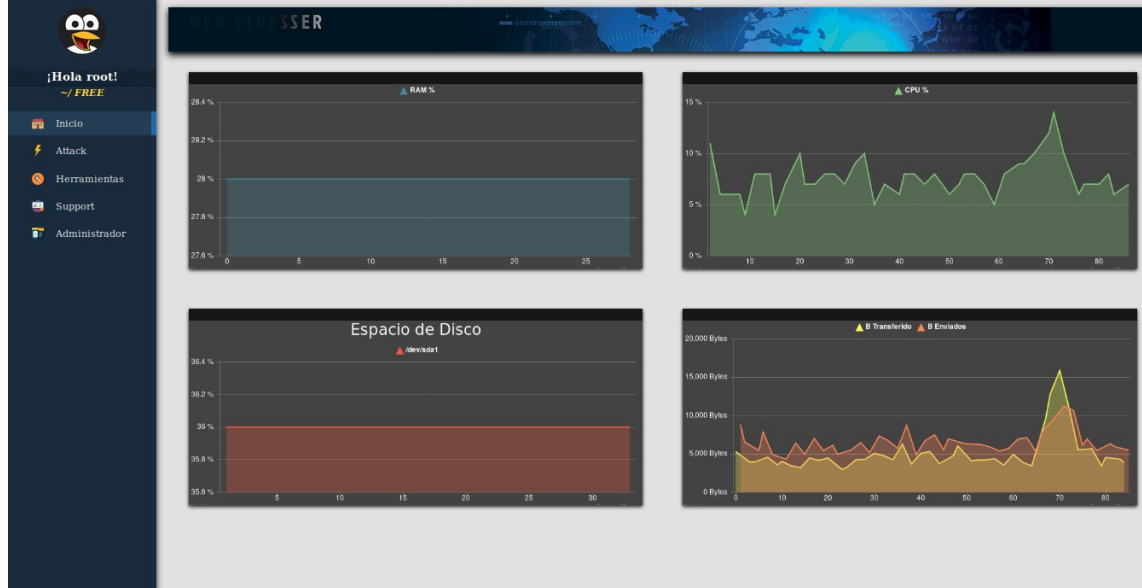

Tenim també els atacs finalitzats que son aquests

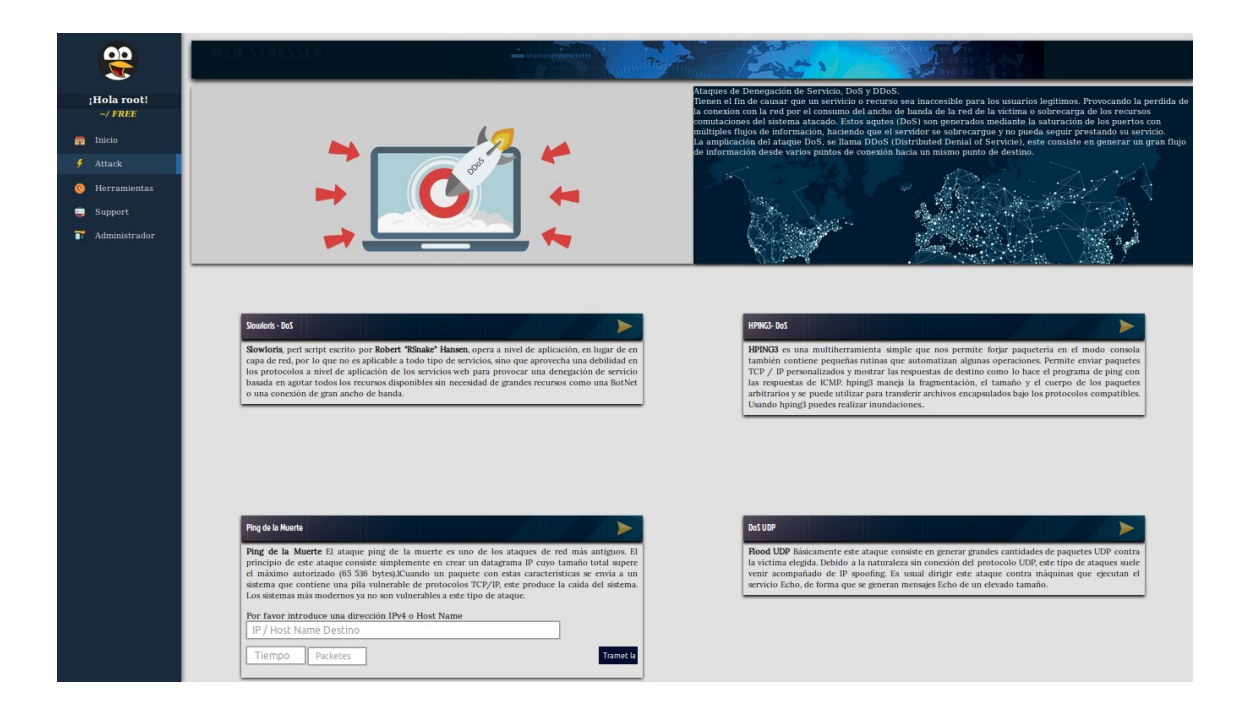

## Les eines de pentesting

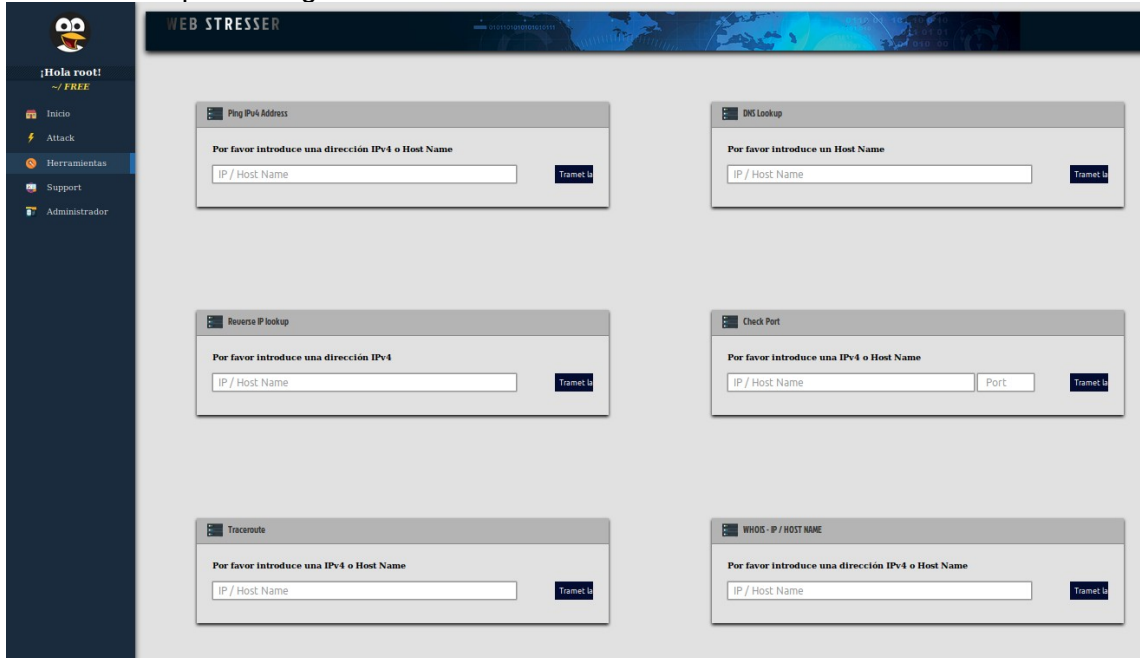

També un apartat per als clients per que puguin comunicar se amb l'administrador vía mail, consola.

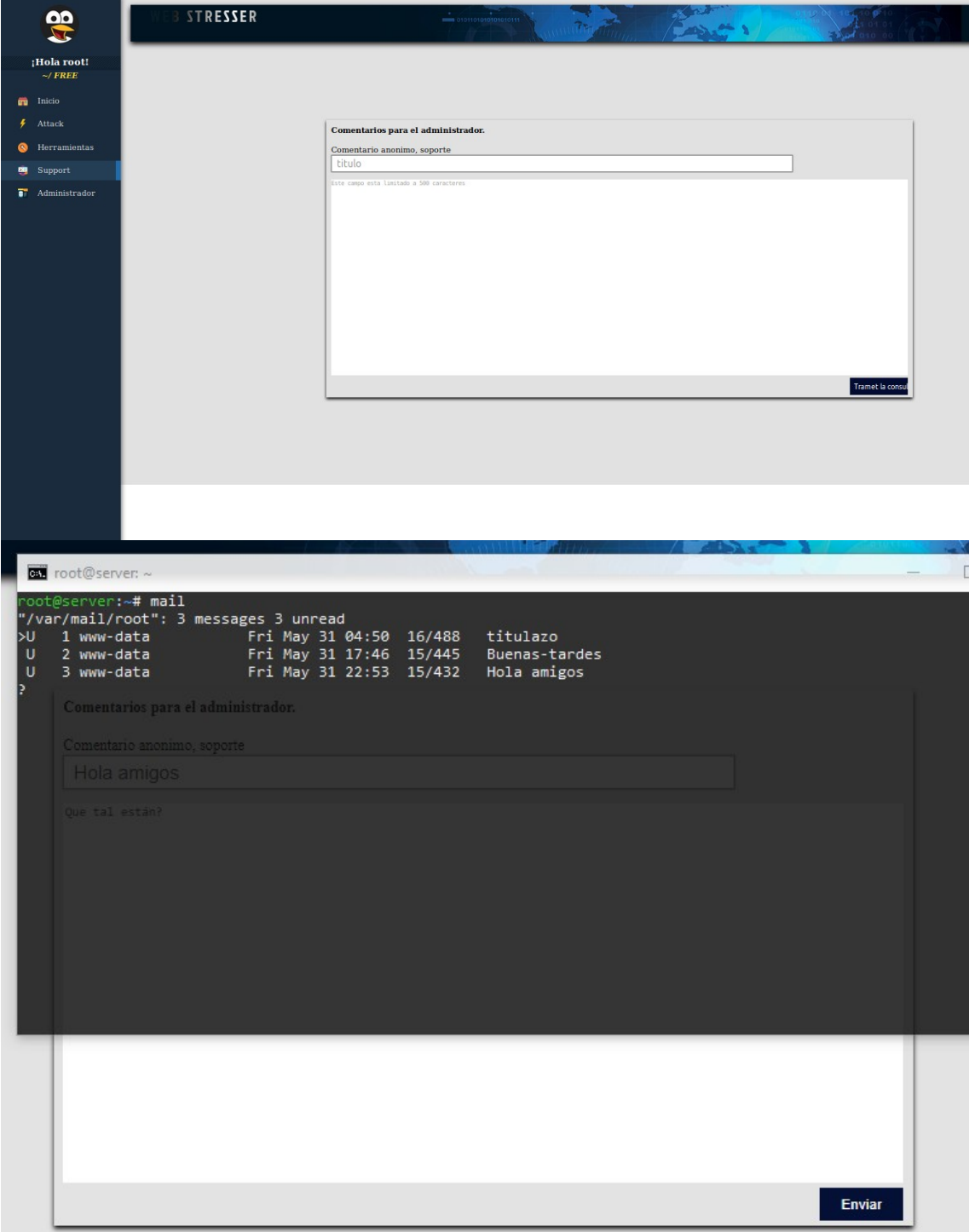

I finalment tenim la zona del administrador on es pot fer ús d'un atac mes que es el DDOS

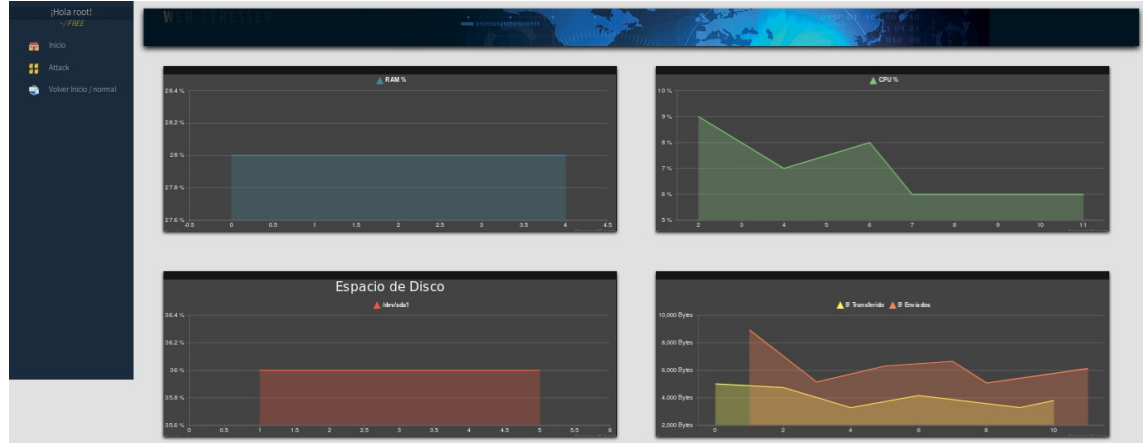

Per fer els gràfics utilitzem, php per extreure les dades amb ordres, retallem i extraiem les dades i els convertim en numeros rellevants, després utilitzem canvasjs per poder interpretar aquests números i a més jquery per fer-los en temps real.

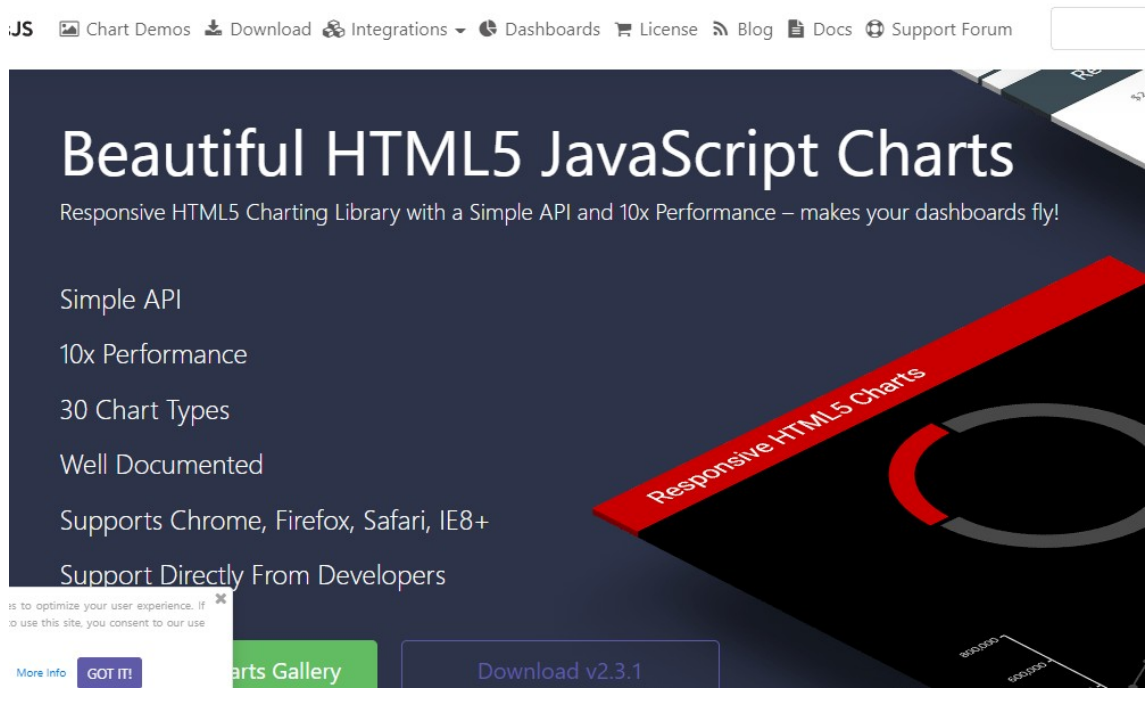

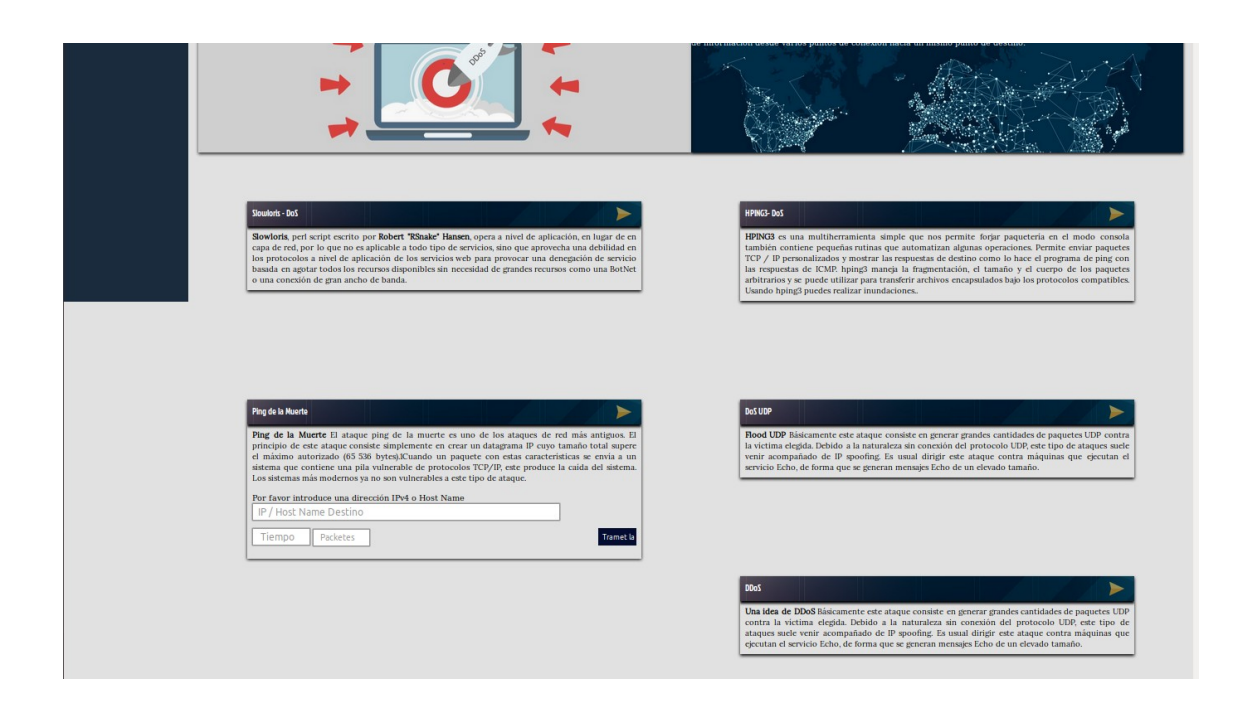

DDoS amb l'ajuda de l'administrador remot **ANSIBLE**

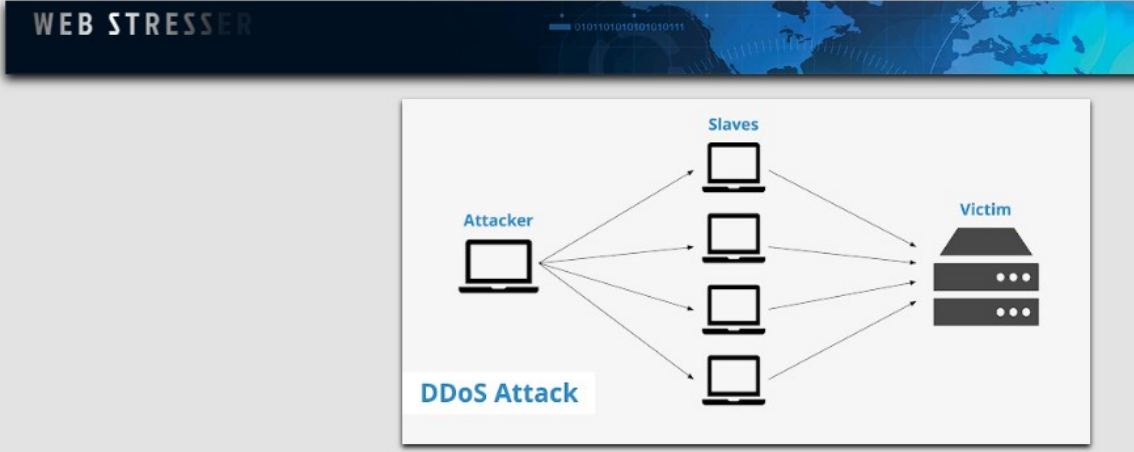

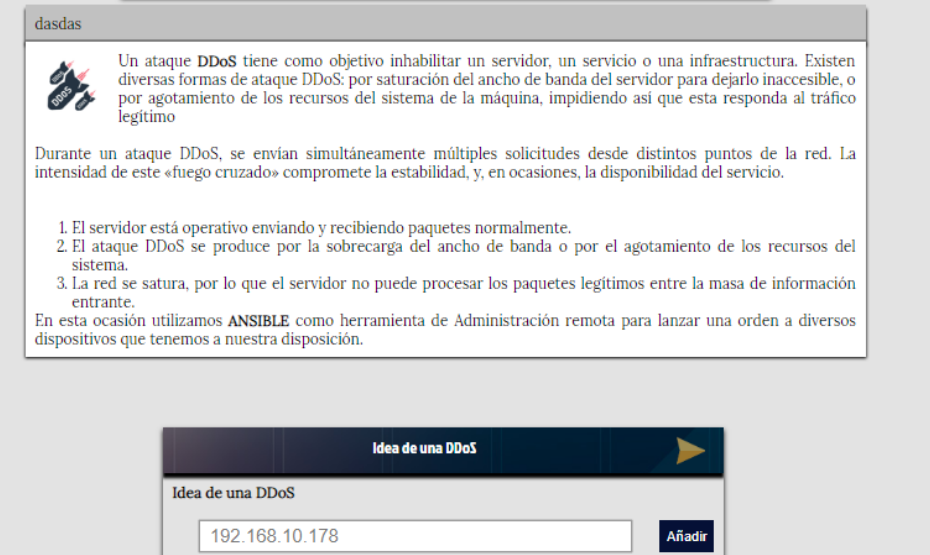

Una vez ingresada anteriormente la ip<br/> ahora podrás lanzar el ataque $\,$ 

Lanzar

- Blank lines are ignored - Groups of hosts are delimited by [header] elements - You can enter hostnames or ip addresses - A hostname/ip can be a member of multiple groups Ex 1: Ungrouped hosts, specify before any group headers. #green.example.com<br>#blue.example.com 192.168.100.1 192.168.100.10 Ex 2: A collection of hosts belonging to the 'webservers' group f[webservers] #alpha.example.org #beta.example.org 192.168.1.100 192.168.1.110 # If you have multiple hosts following a pattern you can specify them like this: #www[001:006].example.com # Ex 3: A collection of database servers in the 'dbservers' group #[dbservers] #db01.intranet.mydomain.net db02.intranet.mydomain.net 10.25.1.56 10.25.1.57 # Here's another example of host ranges, this time there are no # leading 0s: #db-[99:101]-node.example.com 192.168.10.206 192.168.10.242 192.168.10.243 número de ficheros: suario@server:~\$

Amb **ansible** hem programat un arxiu .**yml** que instala el paquets necessaris. Y a mes a mes ejecuta ordres, com es una prova ho hem fet amb "**ping de la mort**" ya que també l'hem posat en pràctica a clase del nostra profesor de seguretat.

arxiu yml:

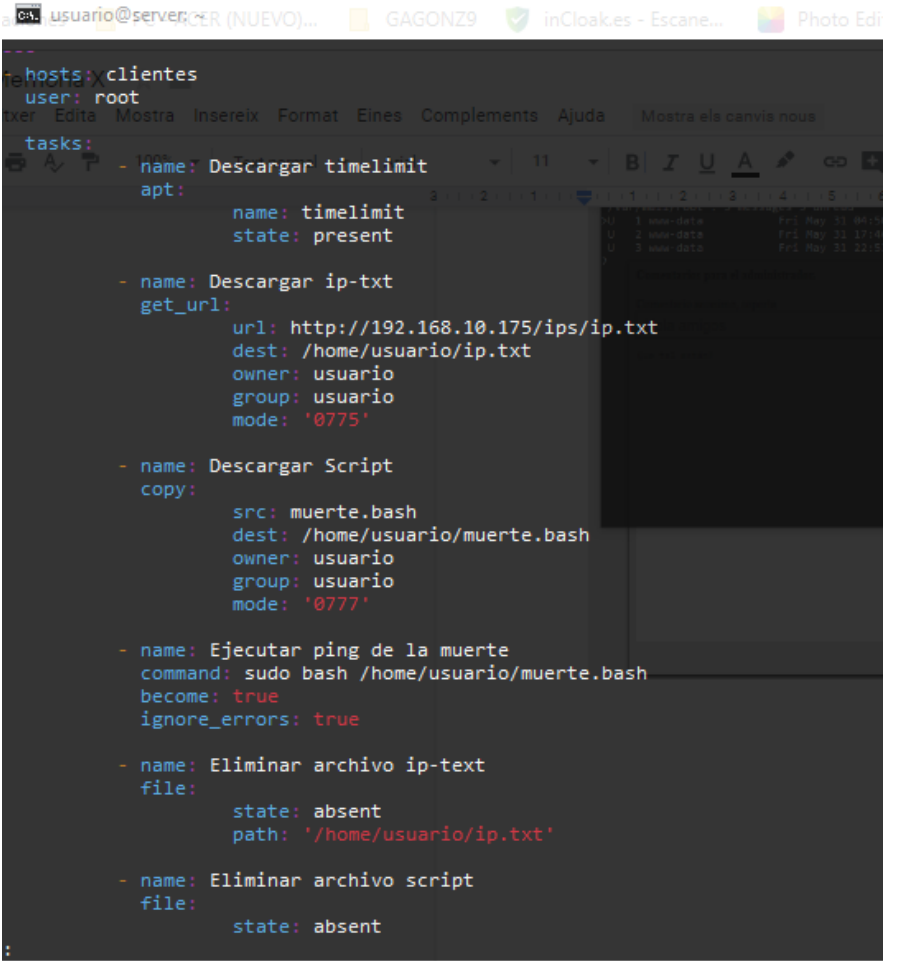

Y sabem que aquest mètode no efectiu a l'hora de la veritat.

Ansible hi maneja diversos hosts, llançarà l'ordre que farà que el hosts comencin un attack **icmp** contra un altre host.

D'aquesta manera hi podem dir que amb el nostre server web tenim que afegir la **IP** o el **hostname** de la víctima, una vegada afegit l'hi donem a llançar, aixo fara que executi l'ordre, una vegada comença i finalitza i sortirà aixó.

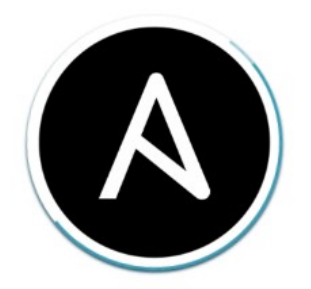

# **DDoS con ANSIBLE**

**Això indica que s'executa correctamente.**

## <span id="page-28-0"></span>4. Conclusions

En aquest projecte hem empleat els coneixements apresos durant aquest any a 2n SMX creant i configurant el servidor web i integrant les eines i atacs per a la pàgina, afegint que hem tingut que aprendre una mica de php, hem après que no es fácil crear el tipus de página que volem i mantenir-la, sobretot perquè va be per un administrador de xarxa però també per un hacker.

No hem assolit tots el objectius plantejats inicialment per què volíem pujar la pàgina pero no ens ha donat temps.

No hem seguit la planificació al 100% perque a vegades vam tenir problemes amb algun script php en el qual ens va ajudar el nostre profesor Ruben

En un futur volem publicar la pàgina i que la gent l'usi i veure quant de temps dura abans que ens la tanquin.

## <span id="page-28-1"></span>5. Glossari

## Definició dels termes i acrònims més rellevants utilitzats dins la Memòria.

- Proves de stress IP
- Scripts, programes per fer proves de denegació de serveis…
- Etc… Posarem més durant el projecte.

# <span id="page-30-1"></span>6. Bibliografia

### Hemos extraido los datos de aquí:

[http://wiki.rusben.com/index.php?title=P%C3%A0gina\\_principal](http://wiki.rusben.com/index.php?title=P%C3%A0gina_principal) <https://www.php.net/manual/es/index.php> <https://canvasjs.com/> <https://jquery.com/> <https://www.w3schools.com/html/> <https://github.com/> <https://www.ecured.cu/PHP> [http://idesweb.es/proyecto/proyecto-prac10-php-mysql-acceso-base](http://idesweb.es/proyecto/proyecto-prac10-php-mysql-acceso-base-de-datos)[de-datos](http://idesweb.es/proyecto/proyecto-prac10-php-mysql-acceso-base-de-datos) [https://es.wikibooks.org/wiki/Programaci%C3%B3n\\_en\\_PHP/Mysql](https://es.wikibooks.org/wiki/Programaci%C3%B3n_en_PHP/Mysql) <http://www.lsi.us.es/cursos/cursophp/> php + sql [https://aprende-web.net/progra/sql/sql\\_1.php](https://aprende-web.net/progra/sql/sql_1.php)

mysql <https://www.mysql.com/>

para utilizar bien y con cuidado sudoers: [https://www.linuxtotal.com.mx/index.php?cont=info\\_admon\\_014](https://www.linuxtotal.com.mx/index.php?cont=info_admon_014)

paginas del profesorado como:

[http://wiki.rusben.com/index.php?title=P%C3%A0gina\\_principal](http://wiki.rusben.com/index.php?title=P%C3%A0gina_principal)

<https://moodle.elpuig.xeill.net/login/index.php> Apartado de informatica: seguridad, etc.. [https://elpuig.xeill.net/login/index.php](https://moodle.elpuig.xeill.net/login/index.php)

## <span id="page-30-0"></span>7. Annexos

Llistat d'apartats que són massa extensos per incloure dins la memòria i tenen un caràcter autocontingut (per exemple, manuals d'usuari, manuals d'instal·lació, etc.)

Aquí deixem la pagina web explicativa que hem fet: https://jair196.gitlab.jo/provecto-web-stresser/

Depenent del tipus de projecte, és possible que no calgui afegir cap annex.